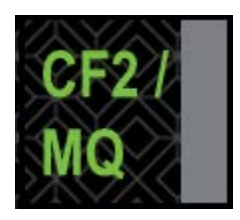

**CF2/MQ Transmission Guides**

# **17.16 Automated Custody Swings via CF2 (CUSCON): User's Guide**

**The Depository Trust & Clearing Company January 2017**

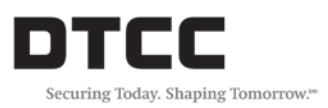

# <span id="page-1-0"></span>**Copyright**

Copyright © 2017 by The Depository Trust Company ("DTC"). All rights reserved. This work is proprietary and is intended for the exclusive use of DTC's Participants and other users of DTC's services. No part of this work may be reproduced or distributed (including by transmission) in any form or by any means, or stored in any information storage and retrieval system, without DTC's prior written permission.

All requests for additional copies of this work or inquiries about this work should be directed to DTC Participant Interface Planning, The Depository Trust Company, 55 Water Street, New York, NY 10041, USA.

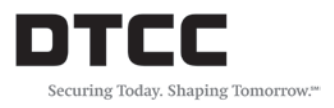

# <span id="page-2-0"></span>**Document History**

01/30/17 Initial version

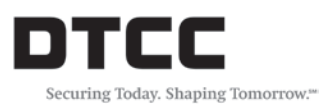

÷.

# **Contents**

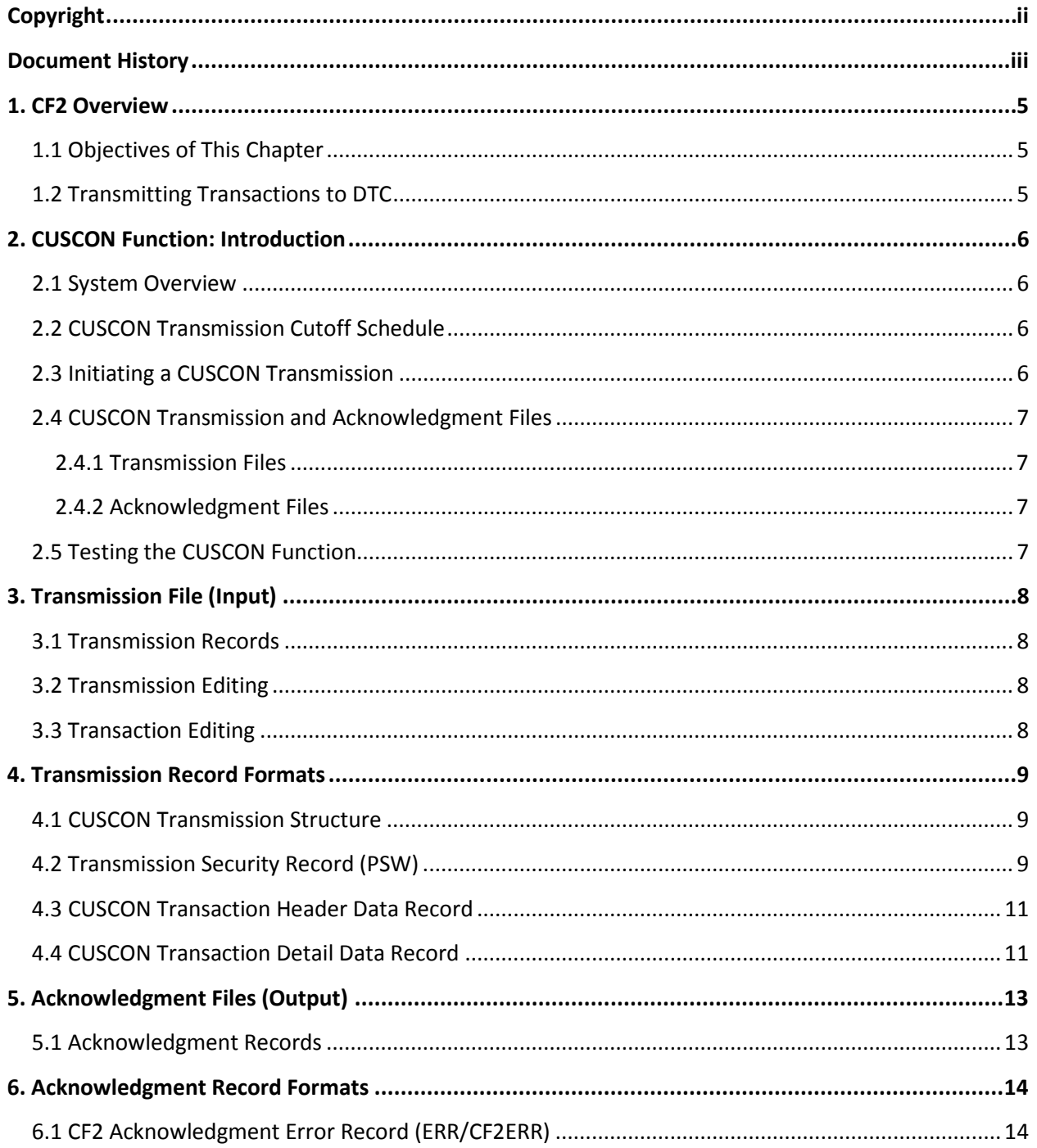

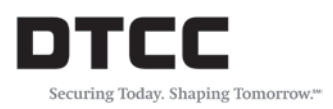

# <span id="page-4-0"></span>**1. CF2 Overview**

DTC's Computer-to-Computer Facility II (CF2) is a medium that enables the transmission of data back and forth between the Depository Trust Company and its Participants and Users. Users transmit data to DTC (Transmission File) and then receive data in reply (Acknowledgment File).

CF2 transmissions to and from DTC use one of the following:

- IBM Sterling Commerce CONNECT:Direct (aka Network DataMover (NDM));
- File Transfer Protocol (FTP) software.

To transmit data to DTC via CF2, it is necessary to perform the following steps:

- 1. Prepare an input transaction file in the DTC-specified format;
- 2. Transmit the file to DTC's computer system.

#### <span id="page-4-1"></span>**1.1 Objectives of This Chapter**

The objectives of this chapter are to give information about:

- The Automated Custody Swing process via CF2 (CUSCON) function;
- The format of required information records.

#### <span id="page-4-2"></span>**1.2 Transmitting Transactions to DTC**

To transmit data to DTC via CF2, it is necessary to prepare JCL (Job Control Language) as specified in any of the following User Guides:

- *CONNECT:Direct (aka NDM) Guide*
- *File Transfer Protocol (FTP): Function User's Guide*

For a fuller understanding of specific JCL requirements, please consult the *FTP* or *CONNECT:Direct (NDM)* User Guides.

After creating a file of input transactions in the appropriate FTP or NDM format, users transmit the DTCspecified JCL in order to initiate a job within DTC's computer system. DTC then validates the password record. Once validated, all data records are processed. Once all data records have been transmitted, DTCC's applications group will run the data through an edit process for data validation.

# <span id="page-5-0"></span>**2. CUSCON Function: Introduction**

This document describes DTC's CUSCON function, used for transmission of DTC automated Custody swing transactions via DTC's Computer-to-Computer Facility II (CF2). CF2 is described in the *File Transfer Protocol (FTP)* and the *CONNECT:Direct (NDM) User's Guides*, available from DTC. It is recommended that Users be familiar not only with that guide, but also with DTC's operating procedures and computer operations in general, before reading this document.

The information in this document reflects Release I of the CF2 software.

#### <span id="page-5-1"></span>**2.1 System Overview**

CF2 Users can use the CUSCON function to transmit Custody swing input information records to DTC. Users that consider any particular input transmission to be critical are advised to prepare procedures to be used when CF2 is unavailable.

The Custody Inventory Swing file allows for a swing of custody participant "X" custody inventory to custody participant "Y". This file can be accepted at DTC via NDM or FTP.

Participant "X" (the withdrawing/debit participant), will complete all fields on the **CUSCON** file, with the exception of **NEW REF ID #, NEW ACCT ID #, DESTINATION BOX.** Participant "Y" (the receiving/deposit participant), will complete the file with these 3 requirements. When participant "X" completes its section of the file, with the data from the inventory currently on deposit, participant "X" will forward said file to participant "Y" to fill in the remaining 3 fields.

Once all the data fields have been completed, the file should be transmitted to DTC via the CUSCON function.

In order to gain access via NDM or FTP, please send an email to [PIPREQUESTS@DTCC.COM](mailto:PIPREQUESTS@DTCC.COM) requesting that your Participant Name/ID Number be activated for CUSCON in both U (UTOR) and Production regions.

## <span id="page-5-2"></span>**2.2 CUSCON Transmission Cutoff Schedule**

 Participants can use the CUSCON function for all Custody swing instructions as often as necessary. There is no cutoff time for the CUSCON function.

# <span id="page-5-3"></span>**2.3 Initiating a CUSCON Transmission**

In order to initiate a CUSCON transmission, it is necessary to transmit to DTC appropriate JCL (Job Control Language), either FTP or NDM-based. For further information on JCL requirements, please consult one of the following: *CONNECT:Direct* (*Network Data Mover (NDM)) User's Guide or File Transfer Protocol (FTP) User's Guide.* These guides are available from DTC.

## <span id="page-6-0"></span>**2.4 CUSCON Transmission and Acknowledgment Files**

The characteristics of the CUSCON Transmission and Acknowledgment Files are described below.

#### <span id="page-6-1"></span>**2.4.1 Transmission Files**

The CUSCON Transmission File consists of 110-character records.

• When transmission takes place via CF2/NDM or FTP, the actual CUSCON 110 - character records are transmitted to DTC.

#### <span id="page-6-2"></span>**2.4.2 Acknowledgment Files**

CUSCON Acknowledgment Files consist of 110-character records

• When an acknowledgment is transmitted via CF2/NDM or FTP, the actual CUSCON 110-character records are transmitted to the User.

All CUSCON record-format descriptions in this document pertain to the 110-byte record.

#### <span id="page-6-3"></span>**2.5 Testing the CUSCON Function**

Users can specify whether a transmission is for test or production purposes by specifying T or P in the processing option field of the Transmission Header Record. (Se[e 4.1 CUSCON Transmission Structure\)](#page-8-1) DTC has created the Test option in order to facilitate development of CF2 functions in Participants' computer systems.

**Test.** The Test option applies to "No Custody swing Instruction" transactions that affect Participant accounts. Such transactions are listed at DTC and are returned to Participants if invalid. "Test" listings are available from DTC upon request.

**Production.** The Production option applies to all Custody swing transactions that comply with CUSCON edit criteria, are deemed fully valid, and affect Participants' accounts.

# <span id="page-7-0"></span>**3. Transmission File (Input)**

The CF2 Custody swing Input Transmission consists of two different types of records – a Security record and a Data record. The Security record is for control purposes only. The remaining Data record–consisting of one header and multiple detail records–contains the specific CUSCON transactions.

The two record types that may appear in the CF2 Custody swing System Input Transaction file, along with the basic rules for their processing within the CF2 system, appear on the following pages.

## <span id="page-7-1"></span>**3.1 Transmission Records**

- 1. **CF2 Transmission Security Record (PSW)** specifies the transmitter's Signon ID and legitimate password, together with the unique identifying number of the transmission. The Security (PSW) record must be the first record in the file, but is considered a CF2 record rather than a CUSCON transmission record. Since this record is for security purposes only, it is not returned in DTC's acknowledgment file.
- 2. **Custody Swing Input Transaction Data Record (CUSCON Header/Detail)** contains detailed information regarding each CUSCON transmission. The CUSCON record contains two types of records – 1. header information (Process date, old part#, new part#) – just once, as the first record and; 2. detail information (positions to swing) – one detail record per position swing.

## <span id="page-7-2"></span>**3.2 Transmission Editing**

There is just one-level of error editing for the CUSCON file at the transmission stage:

**Security Error.** A security error causes an entire transmission file to be refused. This happens when the security (PSW) record fails to properly identify the transmitter to DTC's CF2 system. When a security error is detected, the Acknowledgment File contains a single error (ERR) record.

**Edit Error.** Editing of the CUSCON data will be performed once the data is received further downstream as part of a batch edit report.

# <span id="page-7-3"></span>**3.3 Transaction Editing**

The CF2 Custody swing Input Instruction system data transmission will accept all data records. Any edit errors will appear in the PBS SMART/Messages' SMART /Search utility under the Custody Swing edit report.

# <span id="page-8-0"></span>**4. Transmission Record Formats**

Input Transmission Record Formats are described in the following subsections.

To ensure that standard CF2 editing criteria are followed, it is important to observe the following:

**Numeric Fields**: Right aligned with leading zeroes; numeric data only; if blank, initialize to zeroes.

**Character and Alphanumeric Fields**: Left aligned with trailing spaces; if blank initialize to spaces.

Failure to observe these rules causes a record to be rejected during the Custody Swing edit process. Note: The CF2 transmission process will not reject data records.

Please ensure that all fields that are not used–optional, reserved, not allowed–are initialized as described above. Any such field that contains low values is considered an edit error and results in the rejection of the record.

Note that all "Filler" fields are for DTC use only and must not be used.

#### <span id="page-8-1"></span>**4.1 CUSCON Transmission Structure**

There should only be ONE type PSW record and ONE header record, to go with the detail/data records, per CUSCON transmission.

The following is an example of a CUSCON transmission:

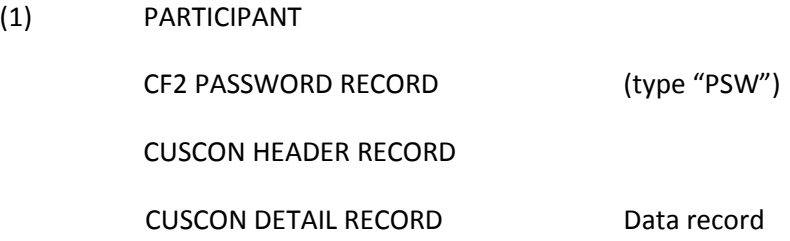

#### <span id="page-8-2"></span>**4.2 Transmission Security Record (PSW)**

The CF2 Security Record transmitted to DTC introduces and identifies the transmitter to the CF2 system. This is done via the Signon ID and Password, which must be always valid and up-to-date. Where security is a consideration at a User's site, that record can be linked in a series in front of the data file from another source.

The Security Record is for input purposes only and is not returned in DTC's acknowledgment file. The format for **NDM users** is described below:

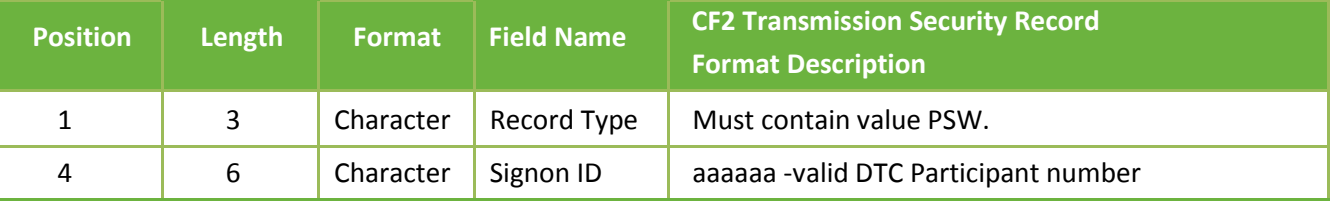

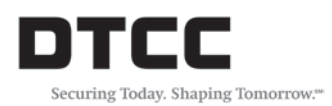

Transmission Record Formats

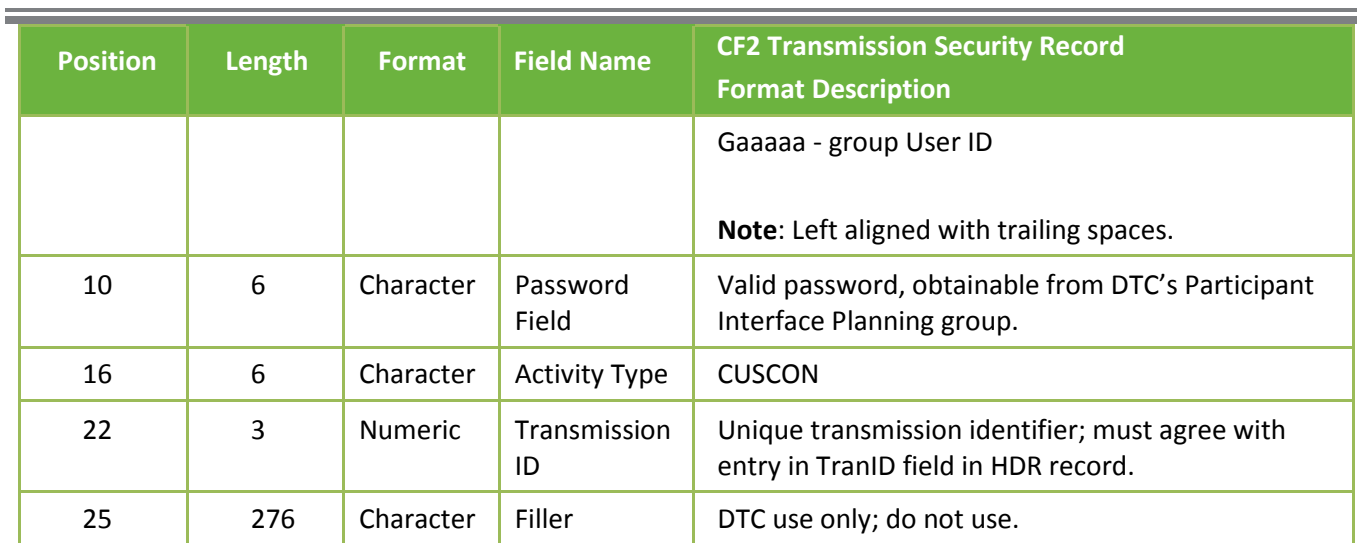

## The format for **FTP users** is described below:

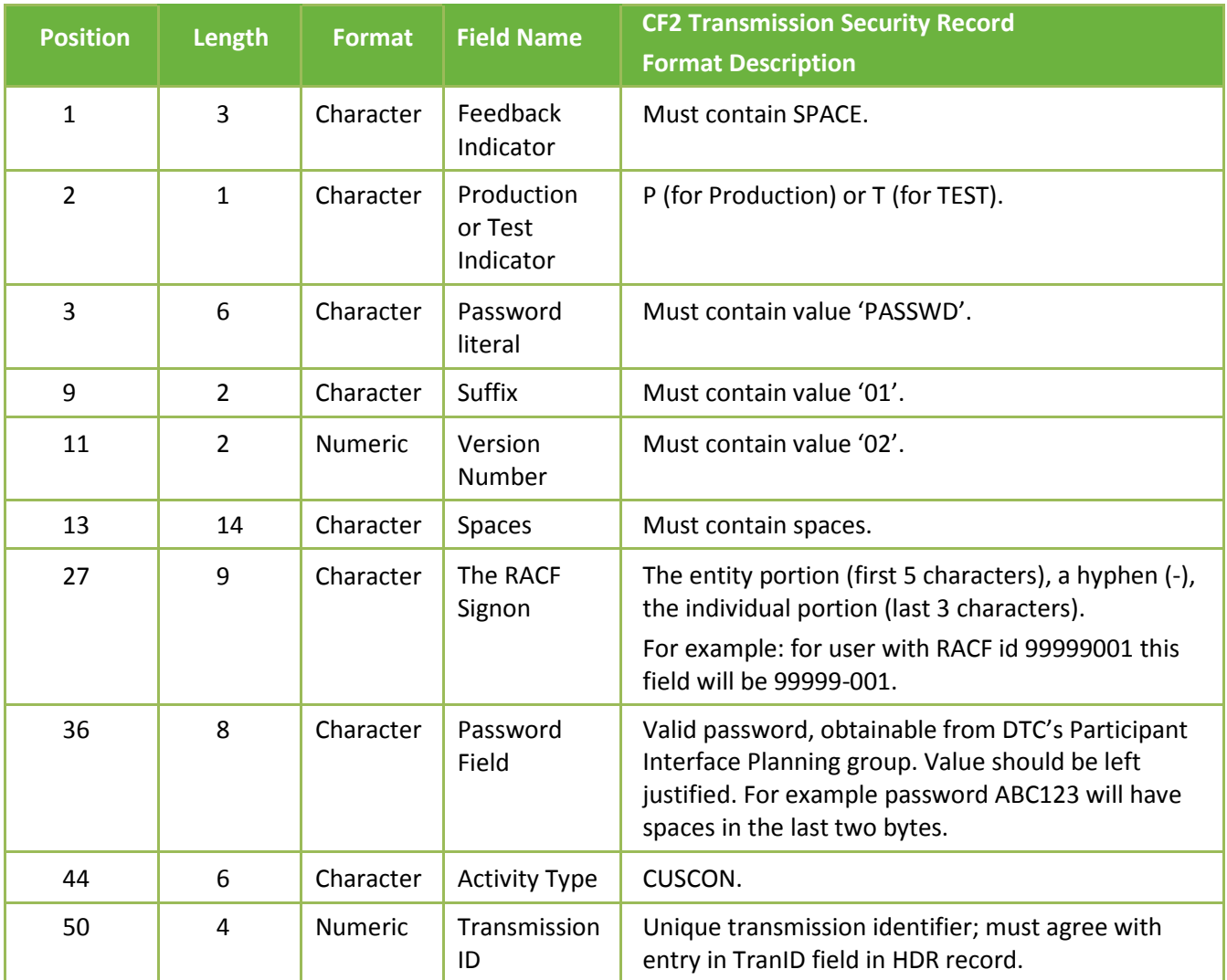

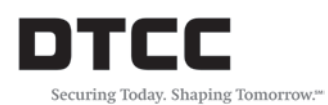

Transmission Record Formats

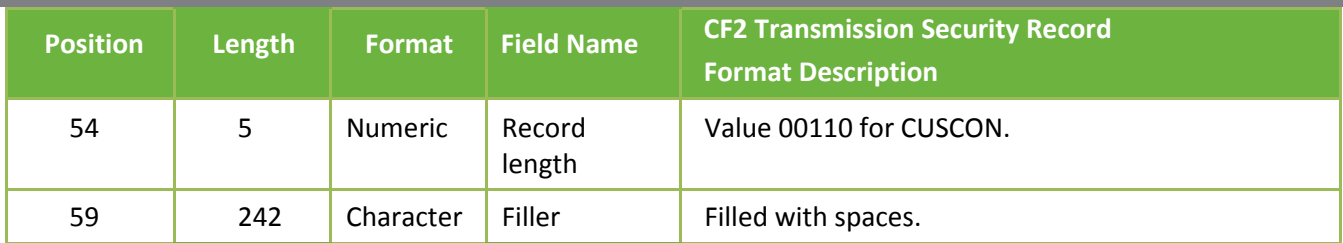

# <span id="page-10-0"></span>**4.3 CUSCON Transaction Header Data Record**

The CUSCON transaction header requires a single 110-character record, described below:

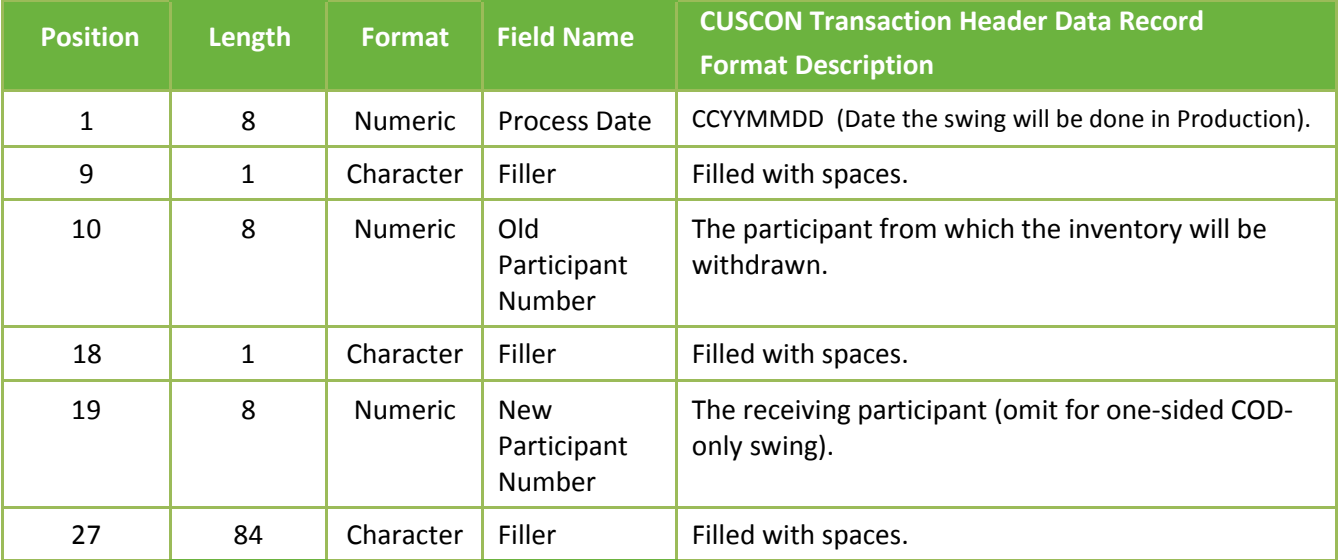

# <span id="page-10-1"></span>**4.4 CUSCON Transaction Detail Data Record**

The CUSCON transaction requires a single 110-character record per Custody position, described below:

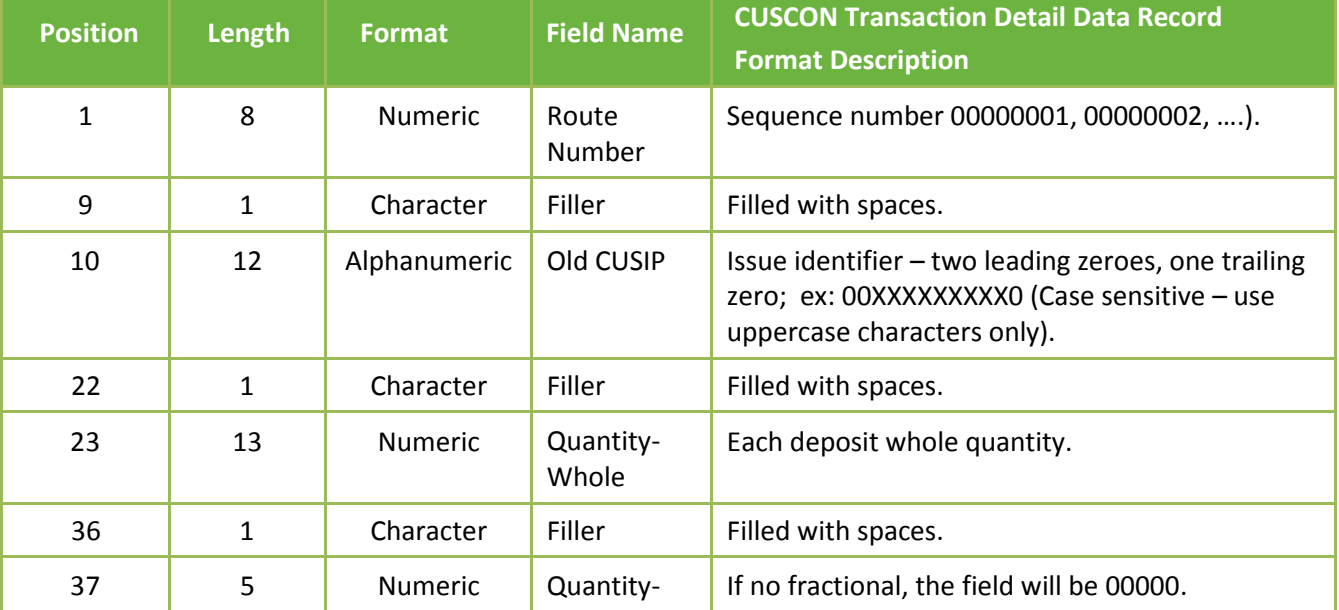

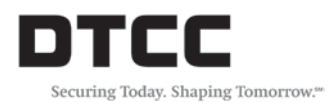

Е

Transmission Record Formats

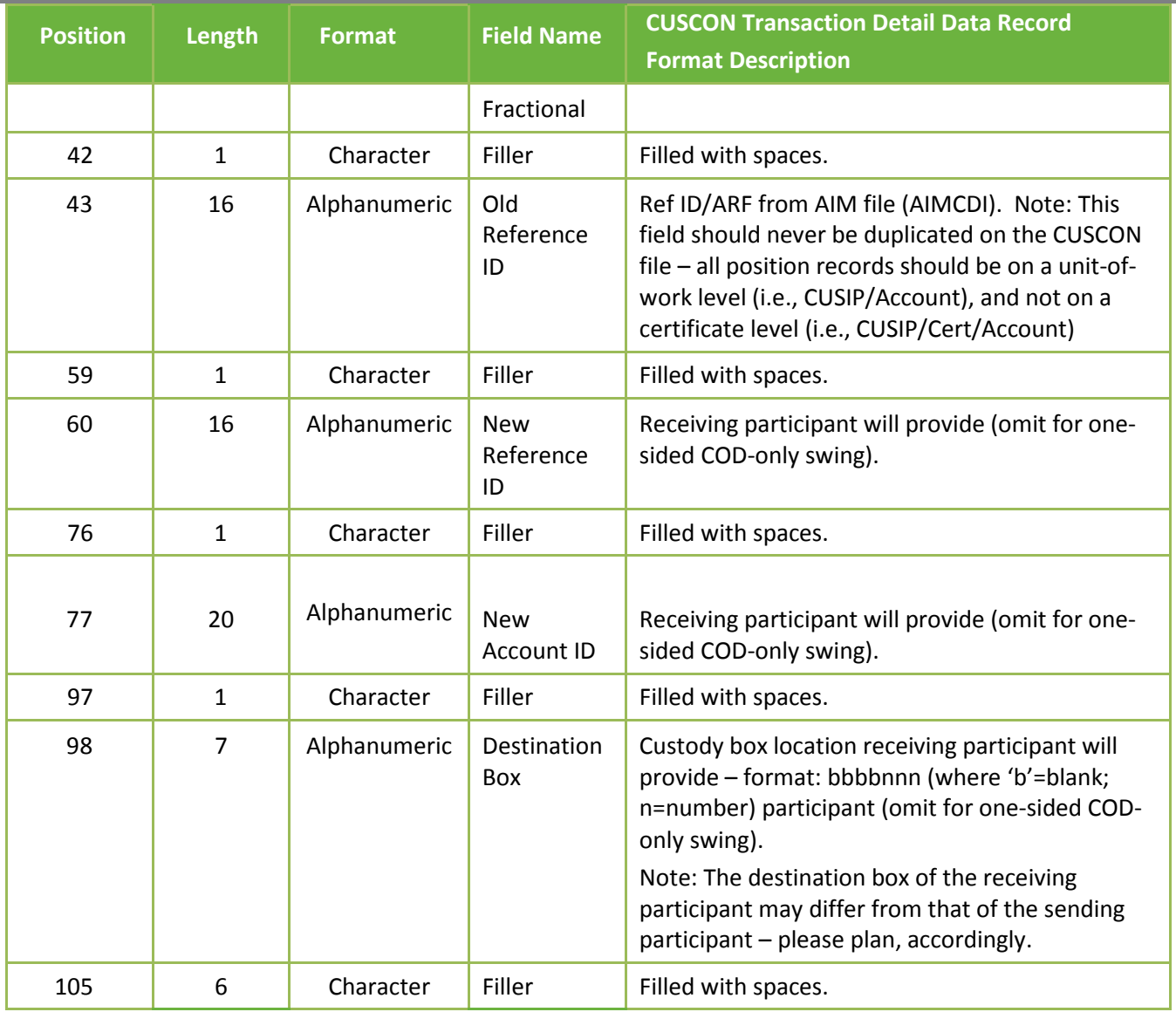

# <span id="page-12-0"></span>**5. Acknowledgment Files (Output)**

The CF2 CUSCON Input Instruction Acknowledgment file consists of either an error (ERR or CF2ERR) record only, if a security violation occurs.

## <span id="page-12-1"></span>**5.1 Acknowledgment Records**

The six record types that can appear in the CF2 Custody swing Input Instruction Acknowledgment file are listed below, together with basic conditions for their appearance.

- **CF2 Acknowledgment Error Record.** Whenever the CUSCON Security PSW record Signon and/or password fail DTC's security check, the Acknowledgment File contains only an Error Record. There are two formats of error records: ERR for NDM users and CF2ERR for FTP users.
- **Rejected CUSCON Transaction Data (CUSCON) Records.** No edit checking will be performed during the data transmission process. Instead, an edit report of the data will be executed further downstream as part of the Custody Swing process. The edit report will be made available to participating brokers via the PBS SMART/Messages' SMART/Search utility.

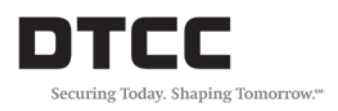

# <span id="page-13-0"></span>**6. Acknowledgment Record Formats**

## <span id="page-13-1"></span>**6.1 CF2 Acknowledgment Error Record (ERR/CF2ERR)**

The CF2 system creates a CUSCON Acknowledgment Error (ERR) record, shown below, whenever a security violation occurs; that is, if the Security (PSW) record contains incorrect information. In such cases, the error record is the only acknowledgment record.

ERR record for NDM users:

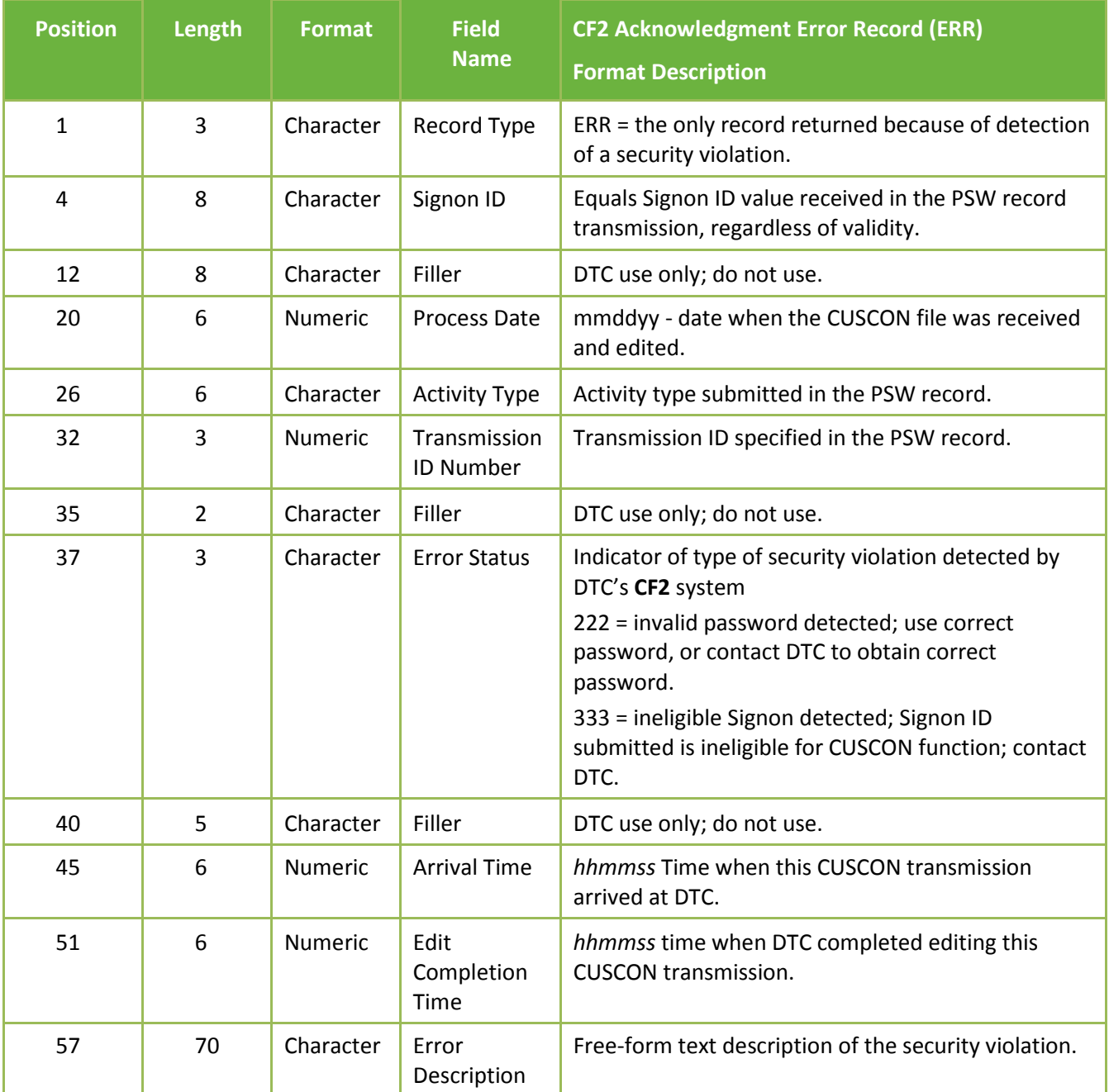

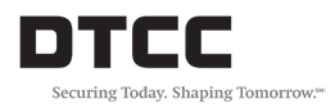

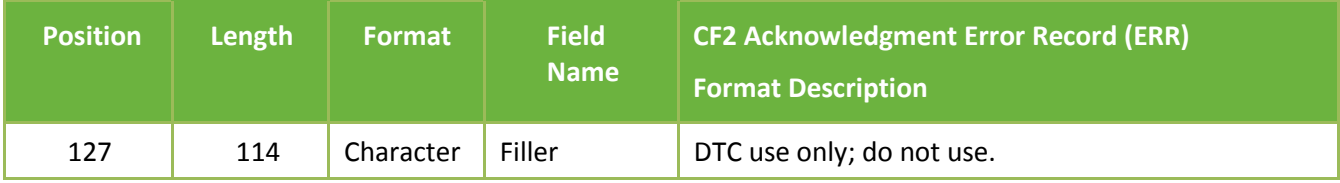

## CF2ERR record for FTP users:

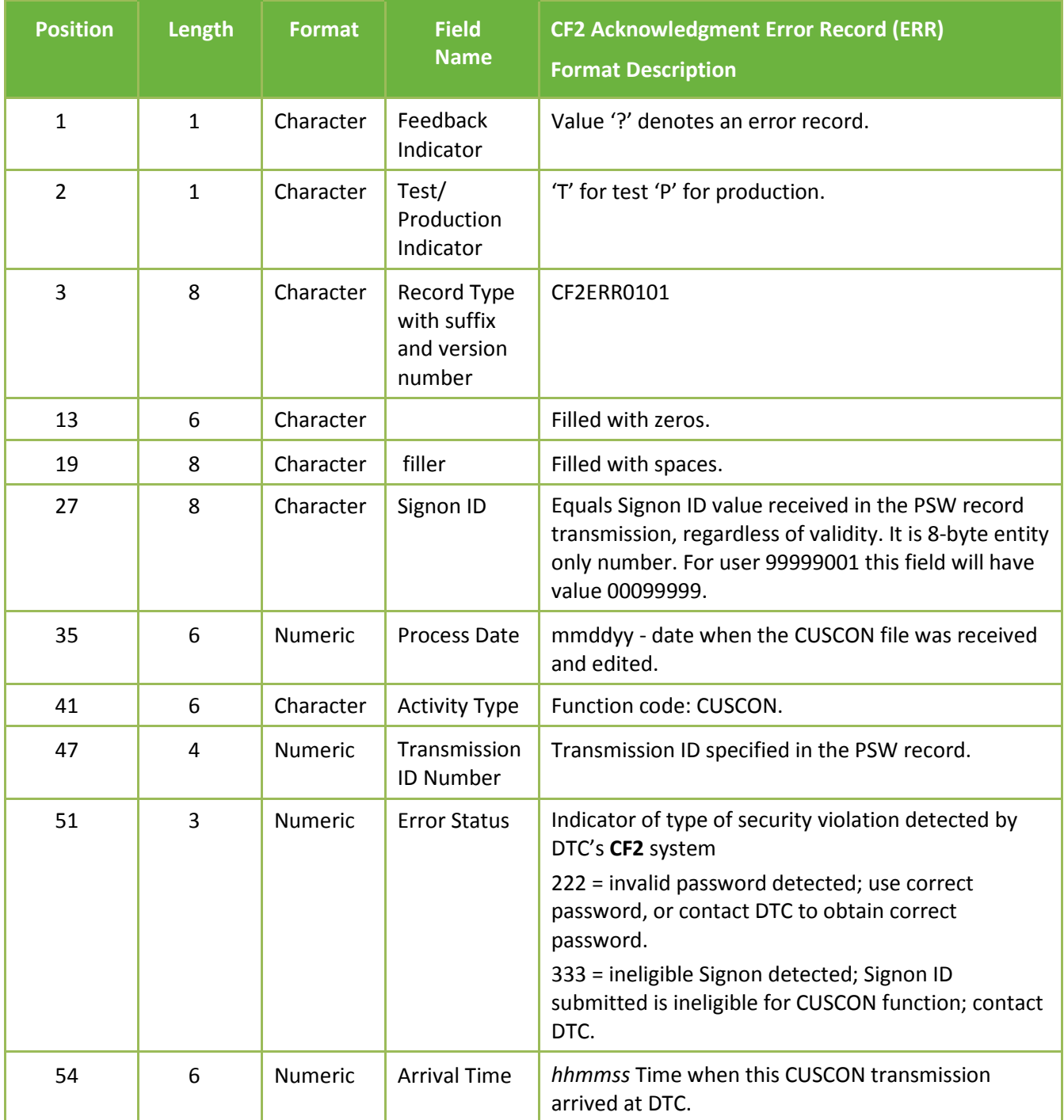

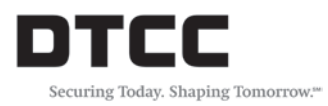

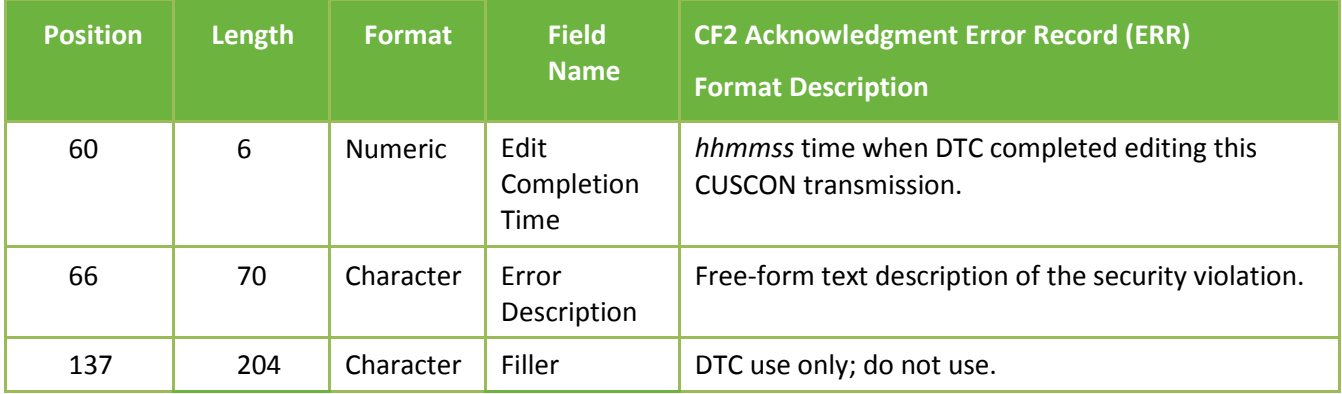